```
invoke:
 mdb rps core
 mdb -p <pid> # attach to process:
 mdb rps -1 <lac file> <recording>
 UMEM DEBUG=default UMEM LOGGING=transaction \
 LD PRELOAD=libumem.so.1 ./rps
 side-note try: `pstack core`
help/info:
 ::help
 \cdot domds
 :formats
 ::walkers
some basic control:
 :: quit / \zeta q - quit
 :: stack / $c / $C - print current stack trace
 :: walk thread :: findstack
examine memory:
 <addr>/<num><format> - display memory in format
 e.a.1025c5a50/10X - show 10 32bit hex integers:1025c5a50/s - show as string
 1025c5a50::print [type] - print as type (if type can be
determined (needs debug info in binary))
  0x70a9ae00,5/KKn<addr>::dis - disassembly
libumem use: http://access1.sun.com/techarticles/libumem.html $c / [addr]::stack [count]
 ::findleaks
 :: umem status
 :: umem verify
 ::umem log::umem log!wc -1::walk umem log |::bufctl audit
 ::walk umem log |::bufctl audit ! cat > file
 ::walk umem alloc 12288 |::bufctl audit
 0x70ae3200\xi bufctl audit
```

```
::umastat
 : \mathfrak{im}aloa::umausers
 :: umausers umem alloc 80
 ::umausers !cat^->umausers-3.log
 ::walk umem alloc 96 | ::map *(. +60+8)' | ::bufctl audit
 :: umem cache ! grep umem alloc 96
 10020c028: walk bufctl | : bufctl audit
 113429240 \cdot \text{what}control running process:
 # no symbols available until process loaded so set breakpoint
in main
 ::bp main
 ::run -c -l <lacfile> <recordingfile>
 :: nm !grep UseridCache | grep Add
 ::bp ZN11UseridCache3AddEjP3RAIP4IMSI
 ::events
 brief qdb to mdb list:
 http://blogs.sun.com/roller/page/eschrock/20050510
run control:
 :A / [pid]: attach [core|pid]:R /:release -a
```

```
: r \rightarrow :: run \r{array}
```

```
:c / :: cont [siq]
```

```
:e / :: next [sig]
```

```
:s :u / ::step [over|out] [sig]
```
watch/break-points (events):

```
:b / [addr]::bp .. stuff .. [cmd] [-n count] sym
```

```
:a :p :w / addr[, len]::wp
```

```
:t / [signal]::sigbp
```

```
:d / [addr]::delete [id|all]
```

```
$b / ::events [-av]
```
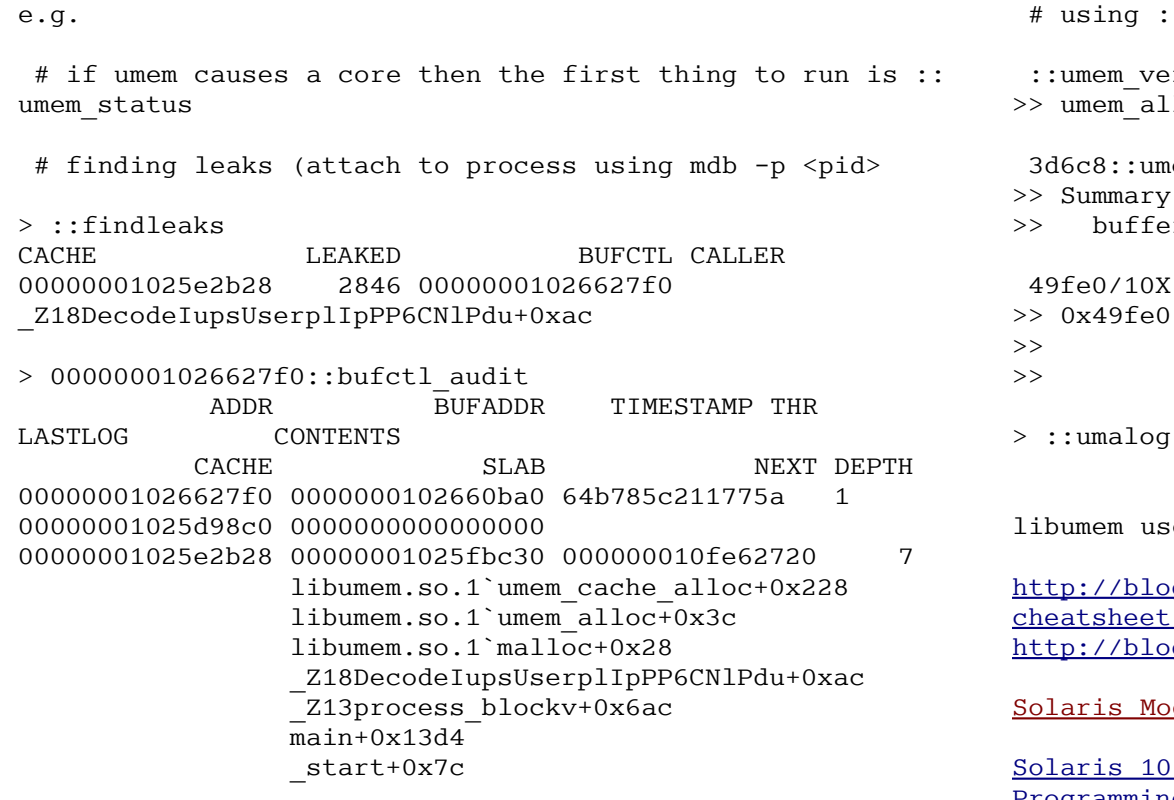

# examining libumem buffer redzones and debug info

::walk umem\_alloc\_4096 1025b6240+0x1000/20X 10258cab0::bufctl\_audit 1025b6240+0x1008/1J | ::bufctl\_audit

\* <----------- mi.malloc\_size ---> \* <----------- cp.cache bufsize ------------------> \* <----------- cp.cache\_chunksize --------------------------------> \* +-------+-----------------------+---------------+---------------+ \* |/tag///| mallocsz |/round-off/////|/debug info////| \* +-------+---------------------------------------+---------------+

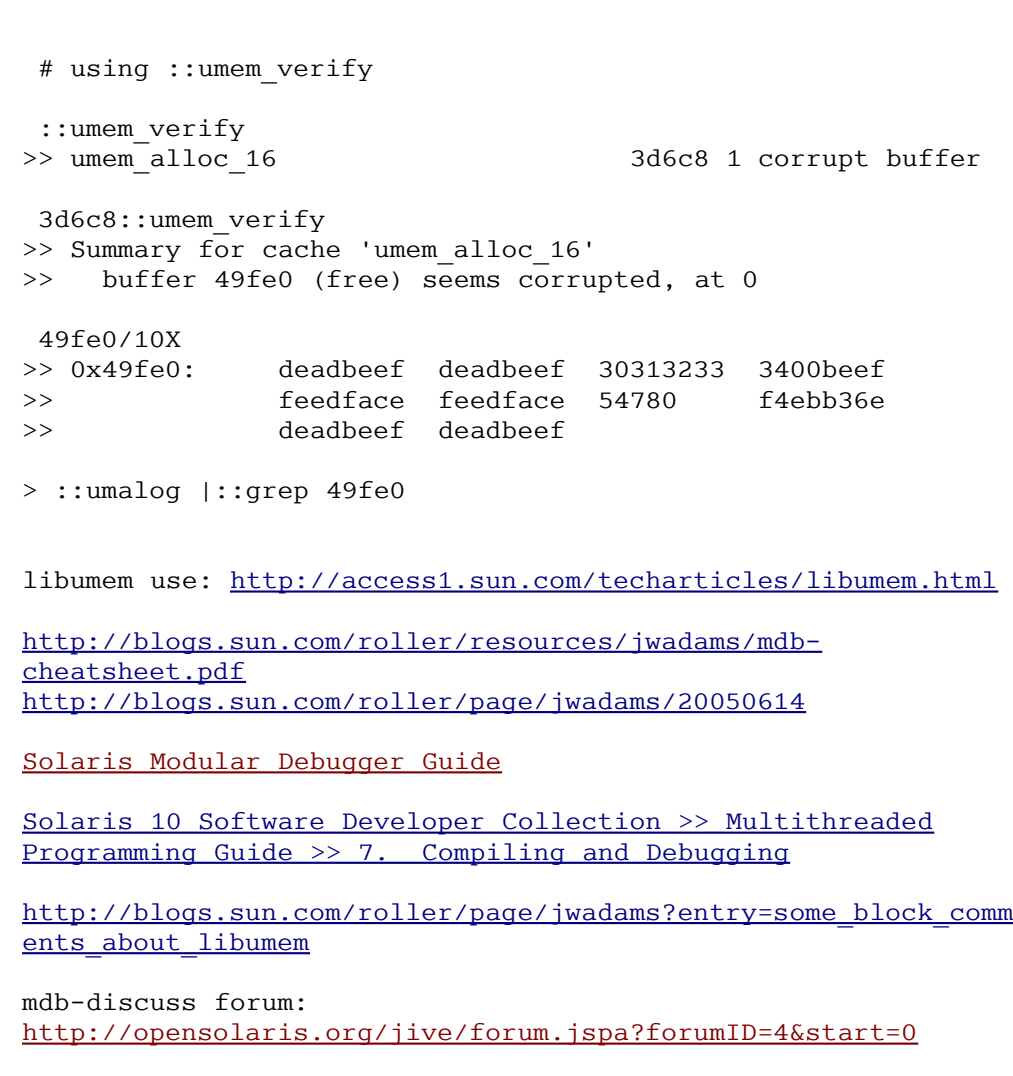

brief gdb to mdb list: http://blogs.sun.com/roller/page/eschrock/20050510

James Coleman Software Developer

http://www.commprove.com/

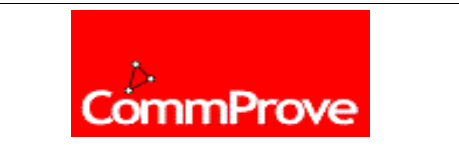